请注意,目镜下观察荧光信号较差的样品无法通过共聚焦扫描获得高质量图像。

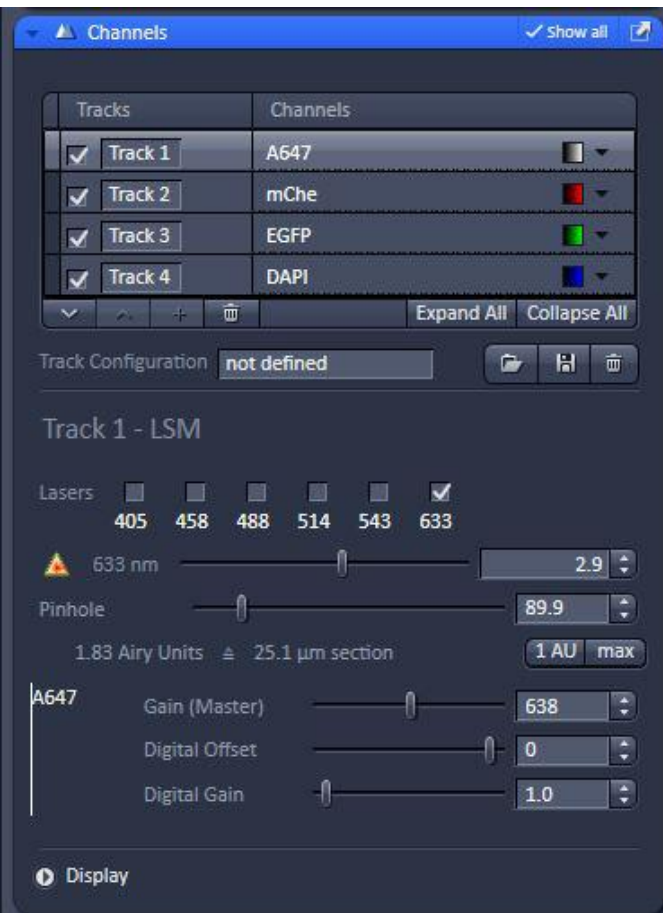

点击"Channels"按钮,调节下列参数: | **Pinhole** Gain (Master) Digital Offset Digital Gain 激光强度

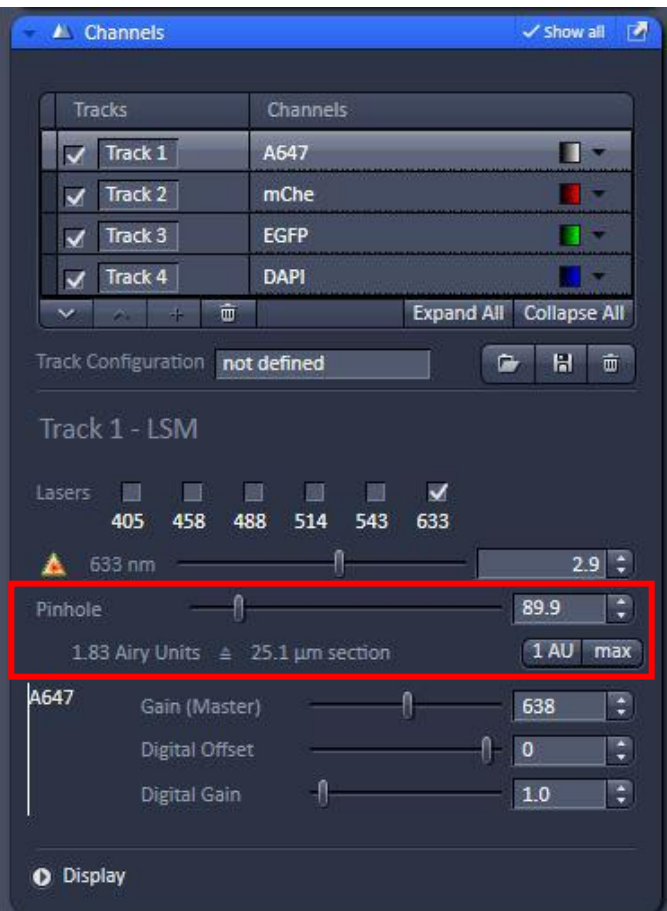

点击"Channels"按钮, 调节下列参数: |  $P$ inhole  $-\alpha$ 该值增加, 光通量增加, 图像亮度上升、信噪比变好。通常该值 为1AU,再最大程度上屏蔽非焦平面的信 号。

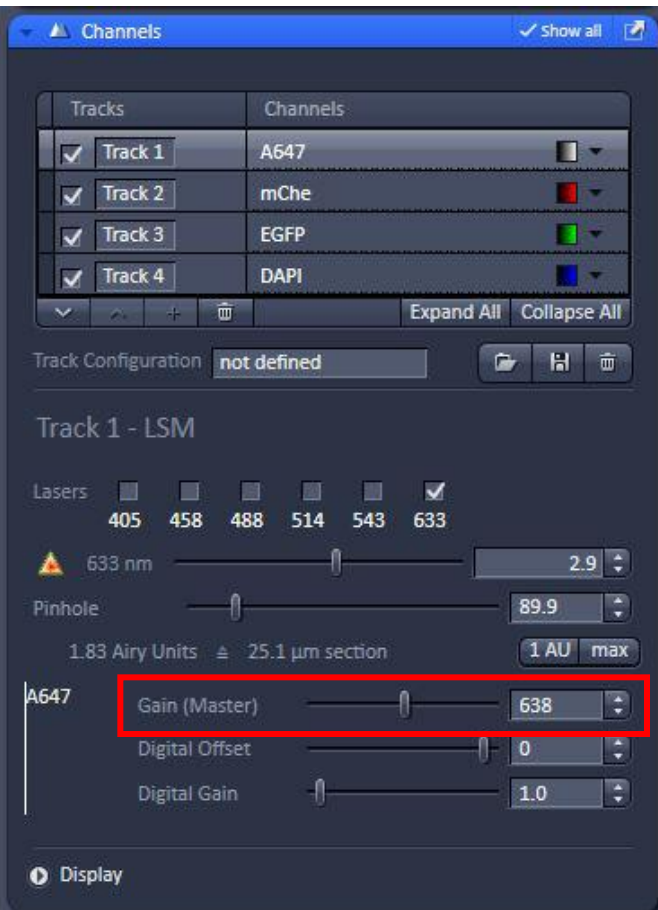

点击"Channels"按钮,调节下列参数: Gain (Master) -- 该值增加, 图像 对比度上升,过高则信噪比下降,图像 粗糙。通常Gain值在500~700之间。

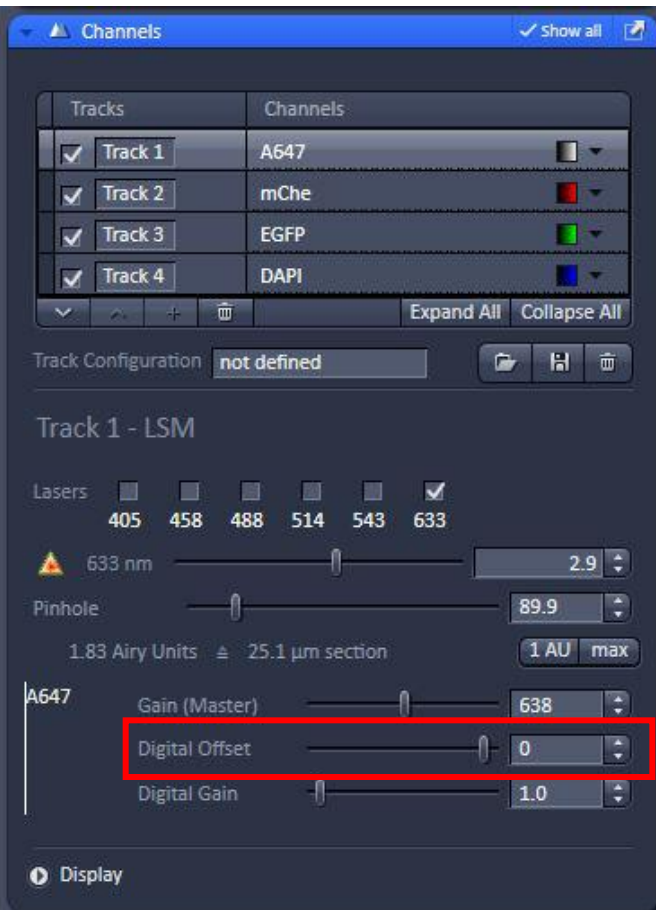

点击"Channels"按钮,调节下列参数: Digital Offset --背景扣除, 但标 本信号也有一定程度的扣除,需要调节 其它参数来弥补。背景过分消除会导致 图像失真。

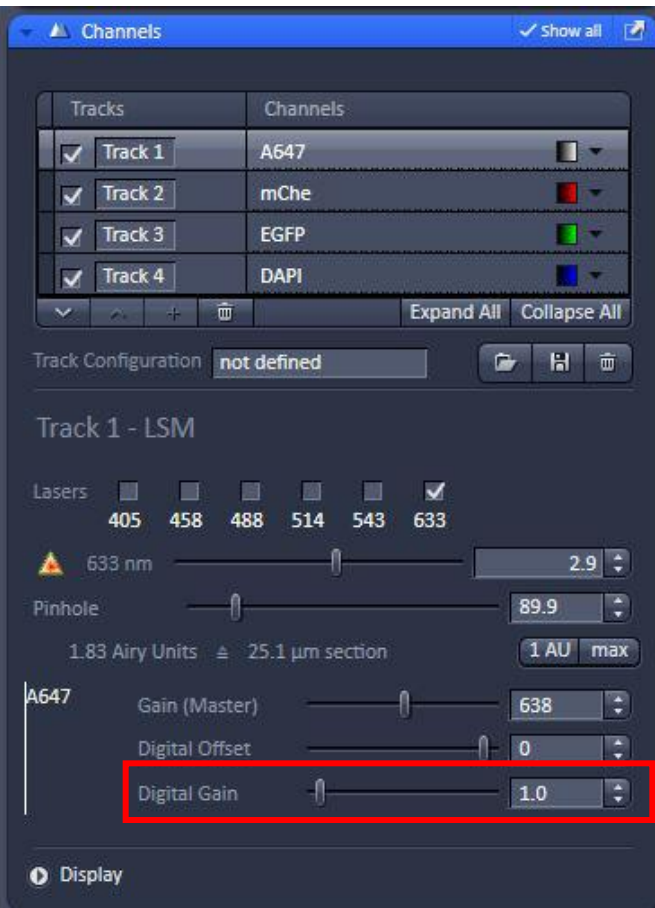

点击"Channels"按钮,调节下列参数: Digital Gain<sup>--</sup>对所有信号进行数码 放大,包括来自样品的真实信号和环境 背景噪音。通常设置为1。

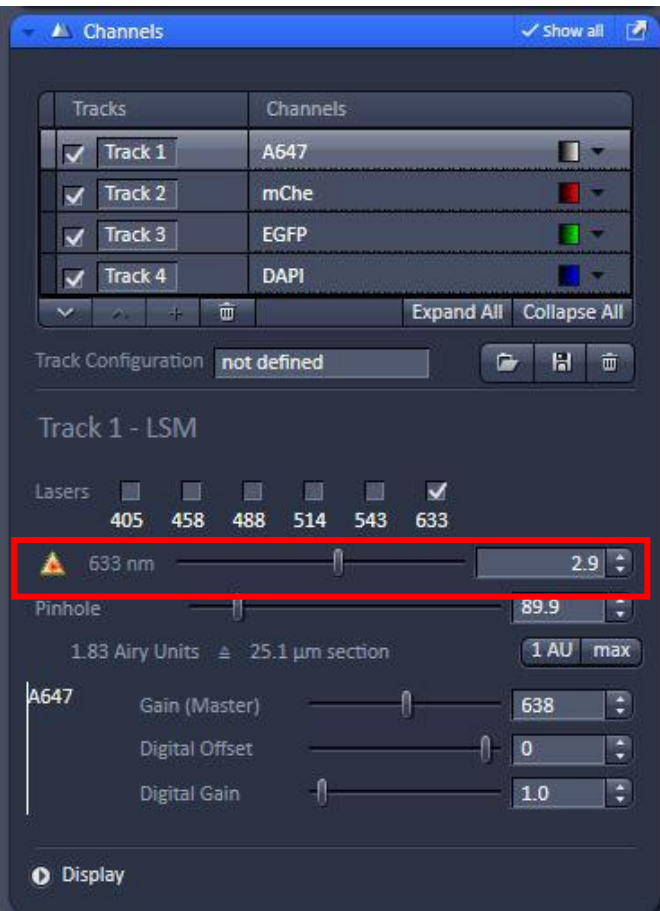

点击"Channels"按钮,调节下列参数: 激光强度--激光调大,图像整体亮度 上升,信噪比变好,但是容易淬灭。在 保证图像质量的前提下,激光强度越低 越好。

# 扫描图像参数设置

2048

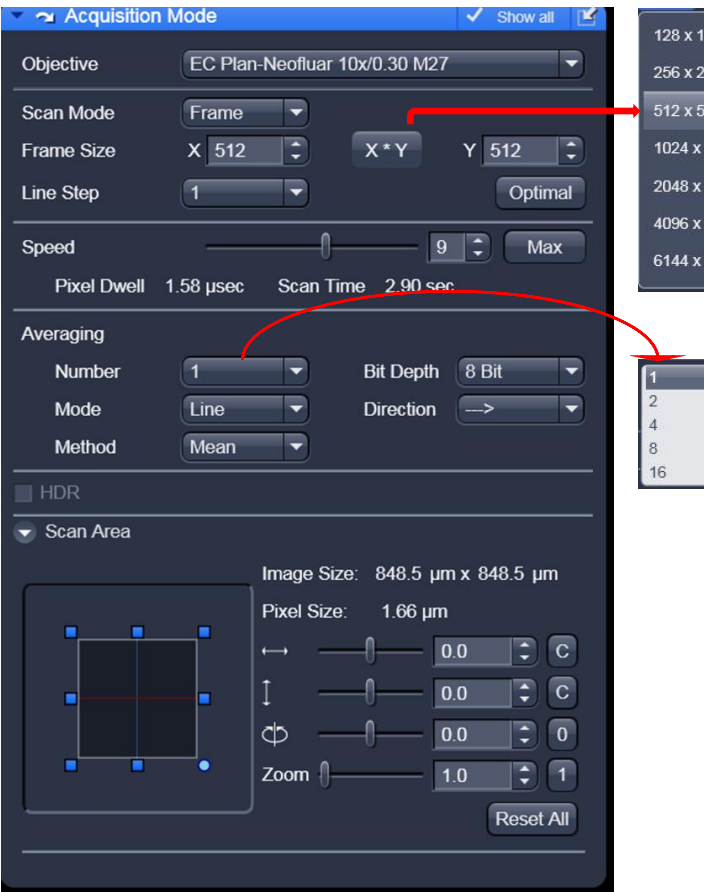

1、从"Frame Size"栏中选择图像的大小——— (e.g : 512x512 or 1024x1024) 2、从"Scan speed"栏中选择扫描速度(一 般情况下,快速扫描速度数值设定为9,正式 出图时设定为4<sup>~</sup>7)。 3、从"Mode"栏中选择"Line",从 ,从 "Method"栏中选择"Mean",从"Number" " 栏中选择扫描时采用几次平均(一般情况下, 快速扫描采用一次平均;正式出图时,4次平 均的图像质量已经可以接受)。 4、扫描时间和速度:时间长、速度慢,图像

信噪比好,清晰度高。但是耗时,易淬灭。